## Product Shipping Rules

After you set up shipping zones, you can create product rules, which are regular expressions that target various product properties. Product rules are optional, but they can help you control shipping. However, note that these are required with an eCommerce catalog and thus are not supported for Order Management-only implementations of the Kibo Composable Commerce Platform (KCCP).

For example, you might want to create product rules for classes of products that require special shipping considerations, like perishable items, items that are very heavy, or items that you don't want to ship over a weekend. You can create product rules for the following product properties:

- ProductCode
- ProductType
- Weight.Unit
- Weight.Value
- Length.Unit
- Length.Value
- Height.Unit
- Height.Value
- Category.Id

The operators available for creating product rule expressions are the same [operators](http://docs.kibocommerce.com/help/shipping-zones) available for creating shipping zone expressions.

## **Create a Product Rule**

To create a product rule:

- 1. Go to **System** > **Settings** > **Shipping** > **Product Rules**.
- 2. Select the site you want to specify options for from the top bar.
- 3. Click **Create New Product Rule**.
- 4. Enter a **Name**.
- 5. Enter a **Description**.
- 6. Enter an **Expression**.
- 7. Click **Save**.

Refer to the previous table for a list of the available expression operators.

## **Product Rule Example**

For example, you need to charge extra when shipping oversized sporting goods, such as canoes. You create the following product rule for large products:

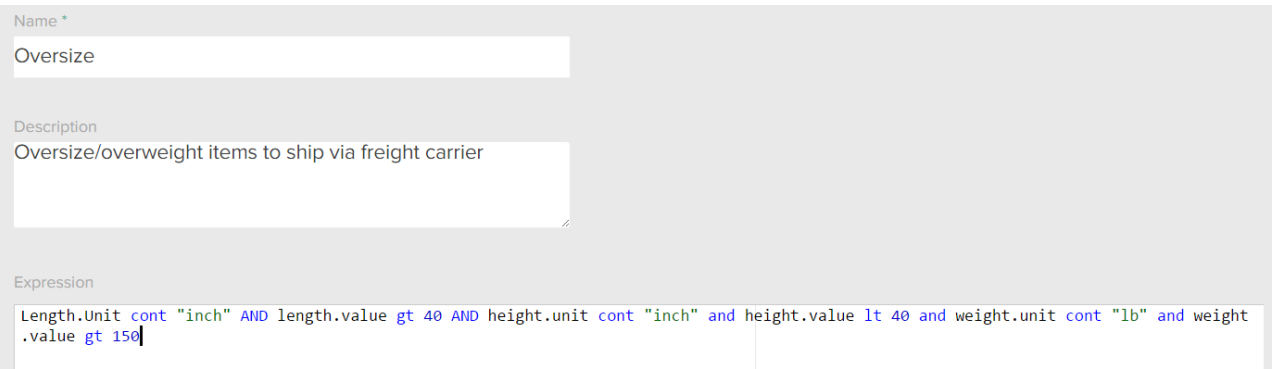

## **Expression:**

Length.Unit cont "inch" AND length.value gt 40 AND height.unit cont "inch" and height.value lt 40 and weight.unit cont "lb" and weight.value gt 150